## People: My Settings

## **Requirements**

This user guide is for anyone on Claromentis 8.2+

## **Overview**

This article will provide an overview of the My Settings area in the People application. My settings will allow users to manage and update certain aspects of the system that is more suitable to their preferences.

The information below is outlined in the video.

## My settings

Head to My Settings by clicking on your profile found in the navigation bar:

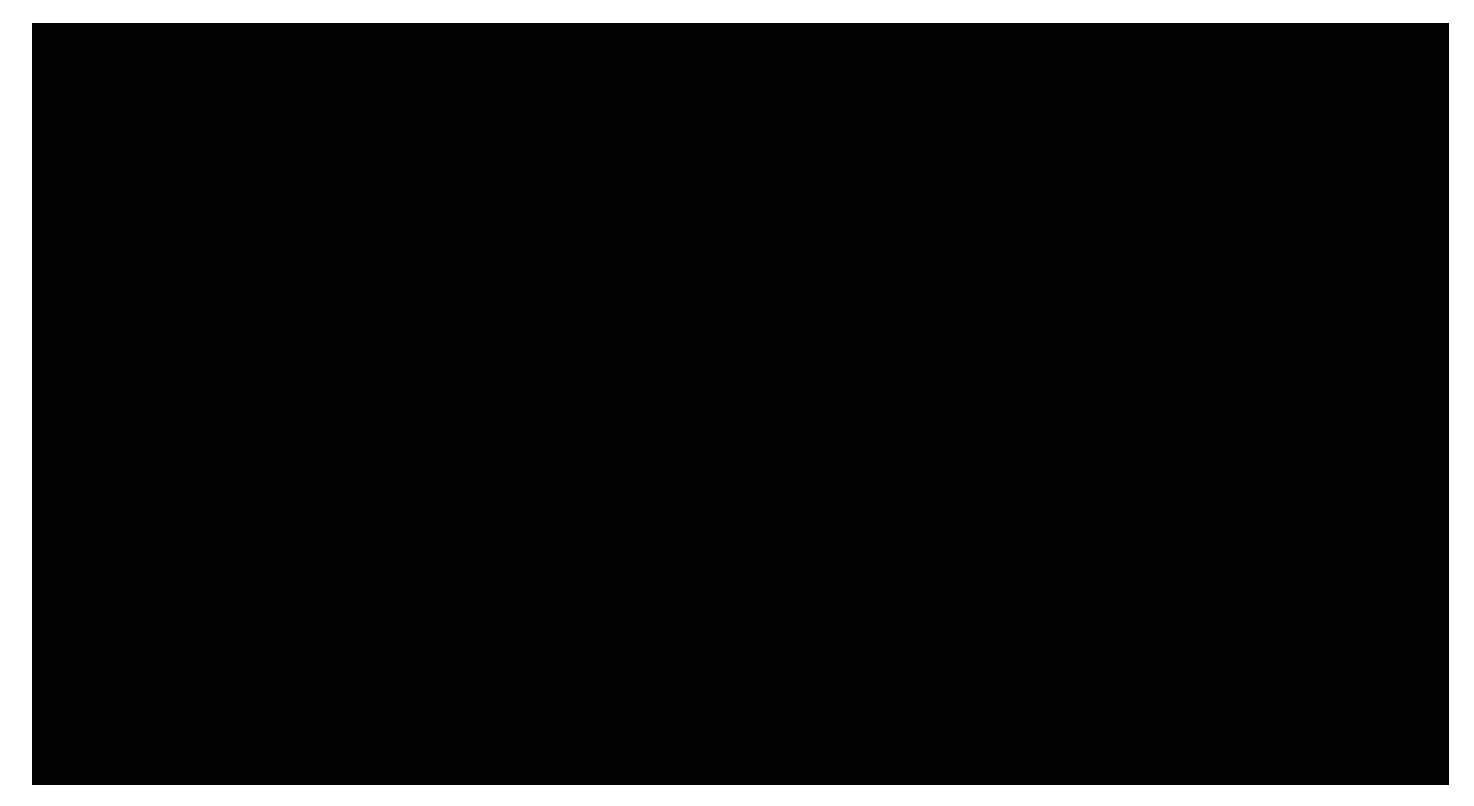

From here, users will be able to do the following:

Update Password: Users can change their password if needed. Simply enter the current password, enter the new password, and then select Save My Settings.

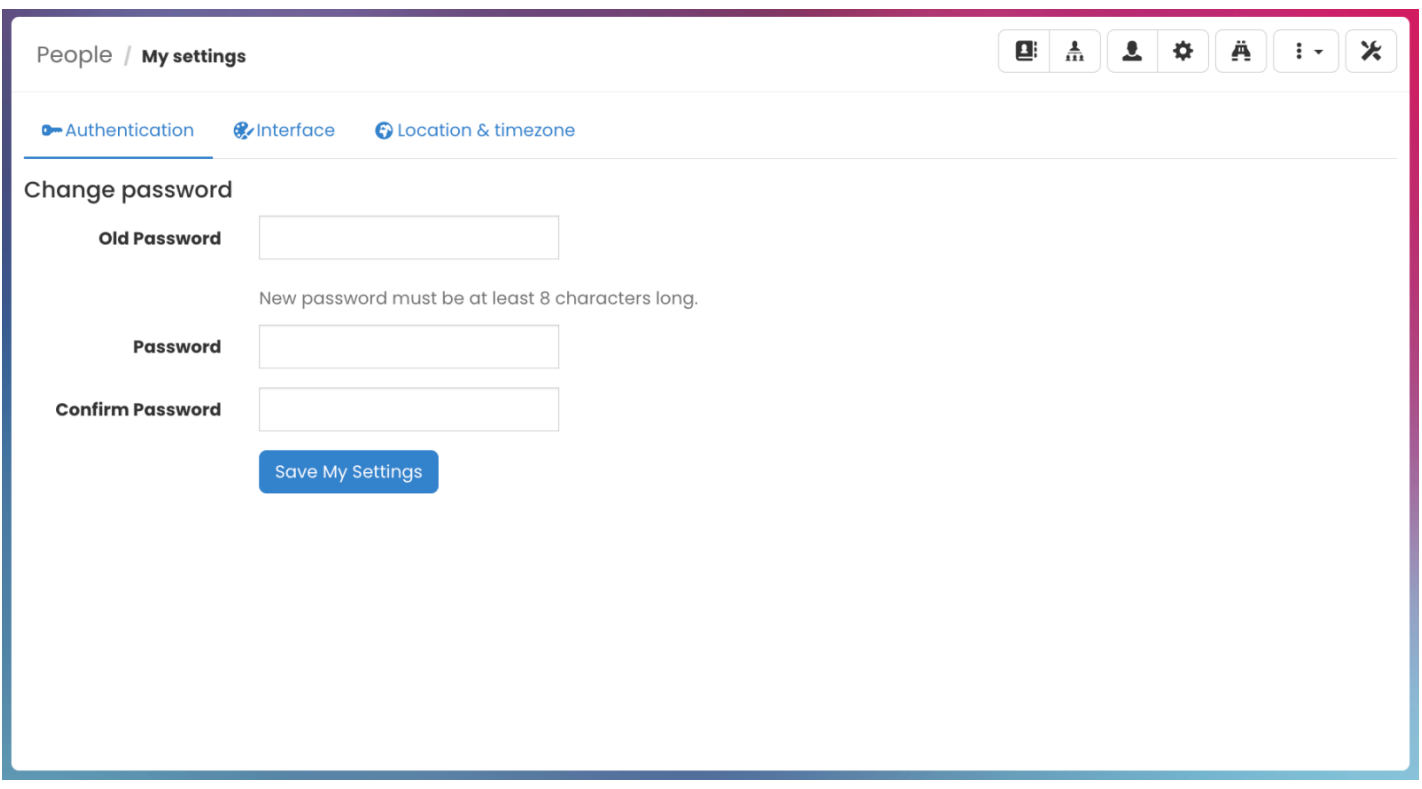

Reminder: If a user is using SSO, the password cannot be changed through My Settings.

Change Interface: System language can be changed to any of the available languages. Also, users can choose any of the alternative Themes they would like to use, then click Save My Settings.

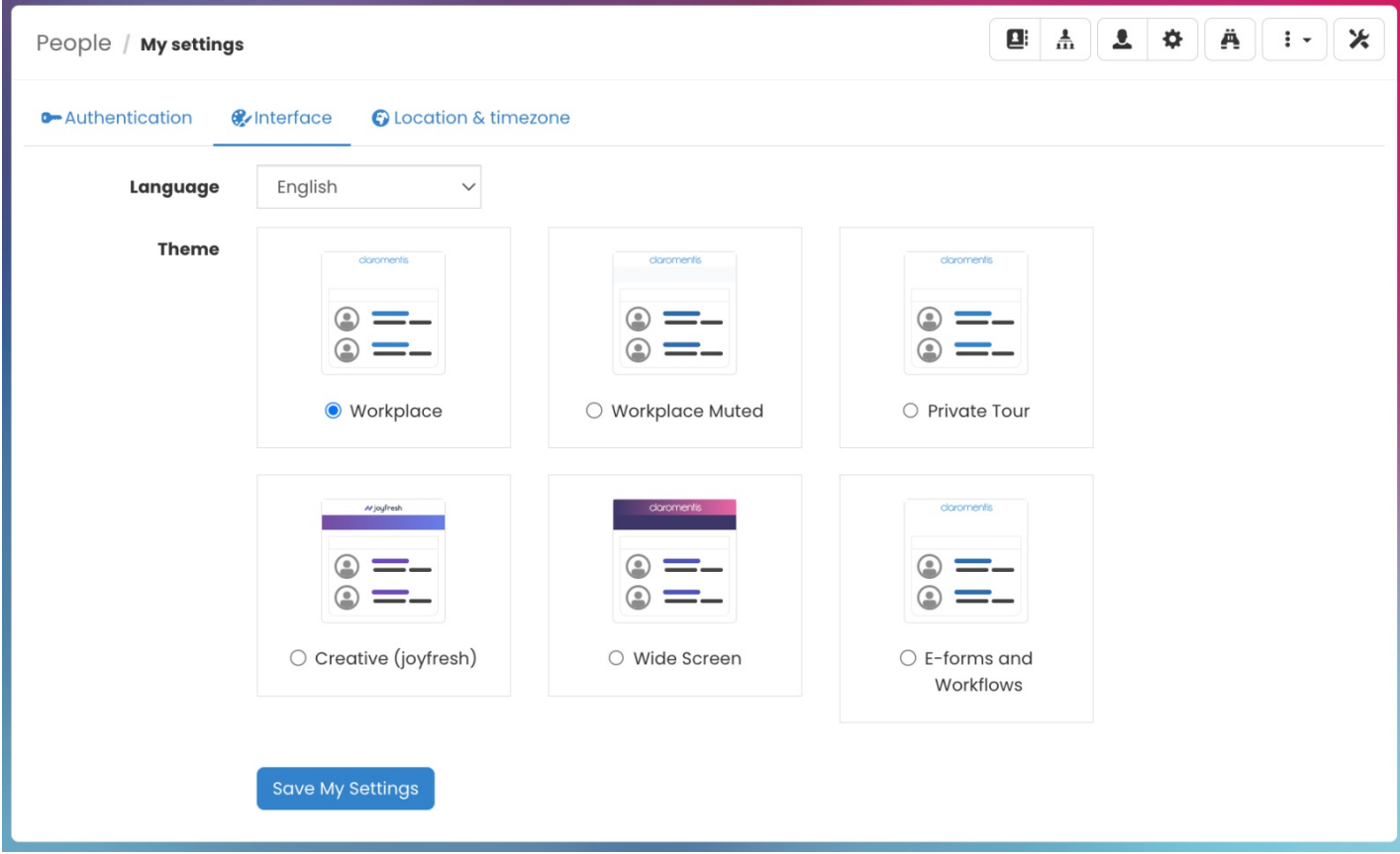

Reminder: Available themes will depend on permissions granted by Design application administrators.

Change location & timezone: Users can select any of the available location and timezone options.

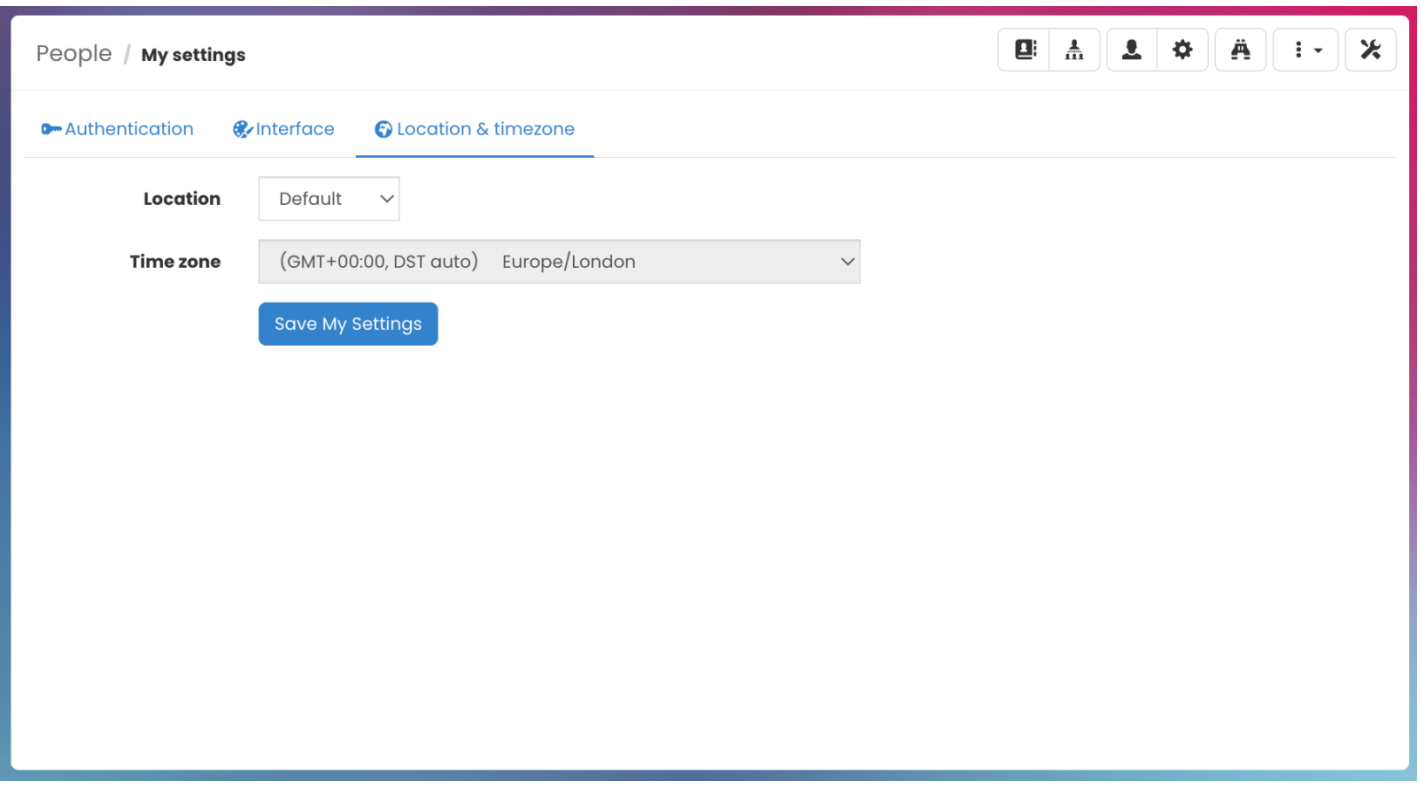

Reminder: Available location & timezone will depend on configuration by sysadmins. For more information, check out our System Date & Time guide.

Last modified on 1 December 2023 by Hannah Door Created on 1 February 2018 by Michael Hassman Tags: intranet, people, user guide, profile